## **Cadastro de Usuário**

Versão 3.0

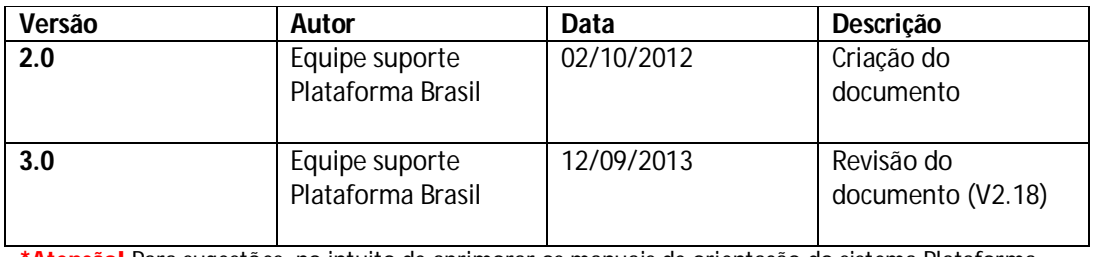

**\*Atenção!** Para sugestões, no intuito de aprimorar os manuais de orientação do sistema Plataforma Brasil, favor enviar email para: plataformabrasil@saude.gov.br

## **Guia de Orientação Básica para Cadastro de Usuário**

1. Página inicial de acesso ao sistema Plataforma Brasil:

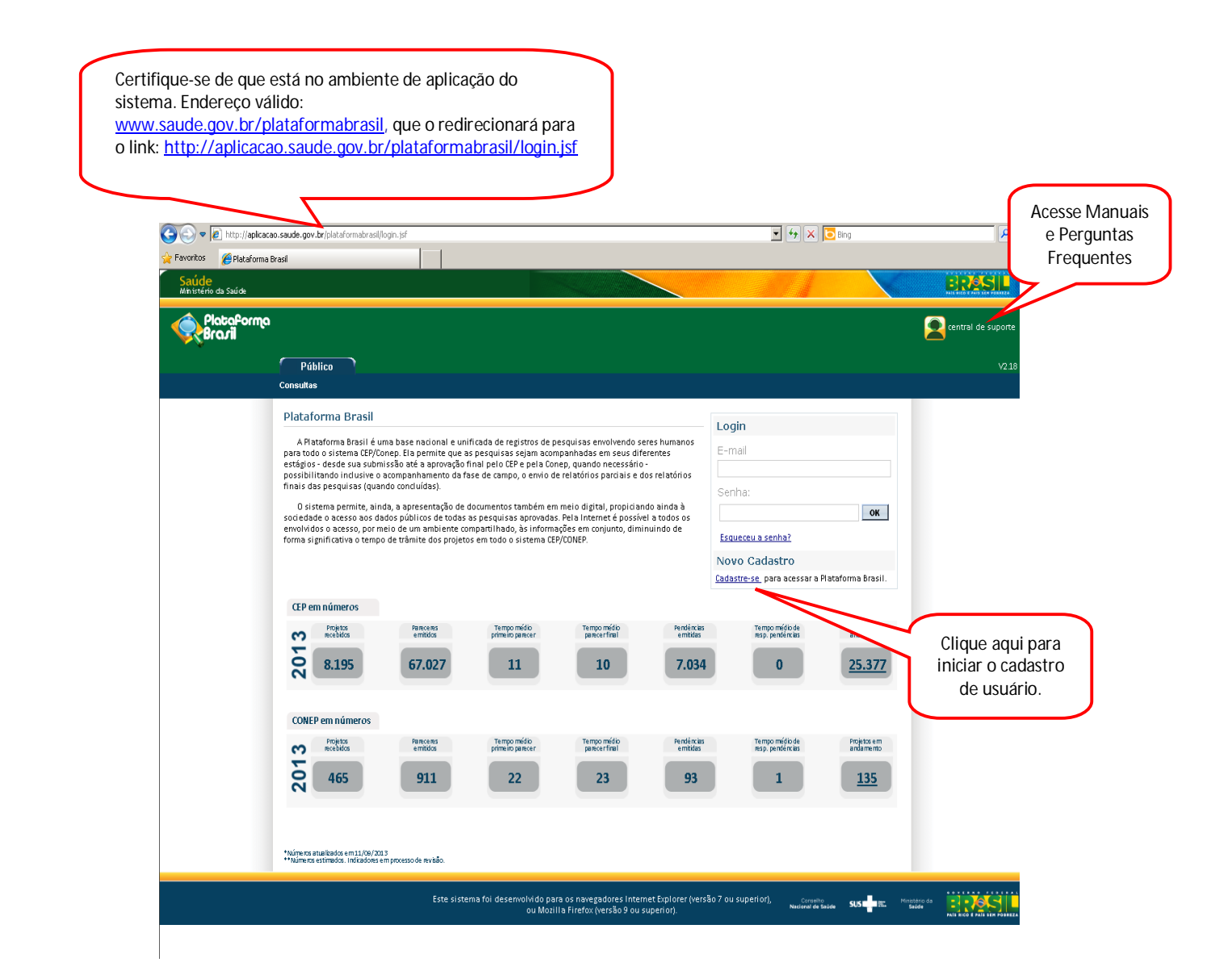

2. Após clicar em **Cadastre-se**, surgirá a tela:

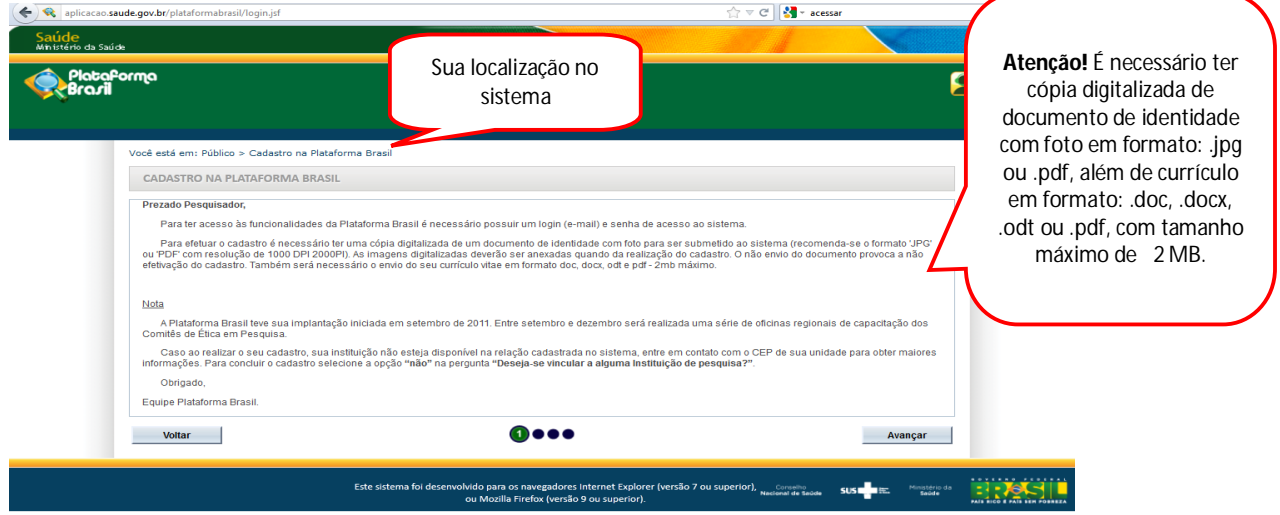

3. Na página 2 do **Cadastro de Usuário**, será preciso responder aos seguintes itens:

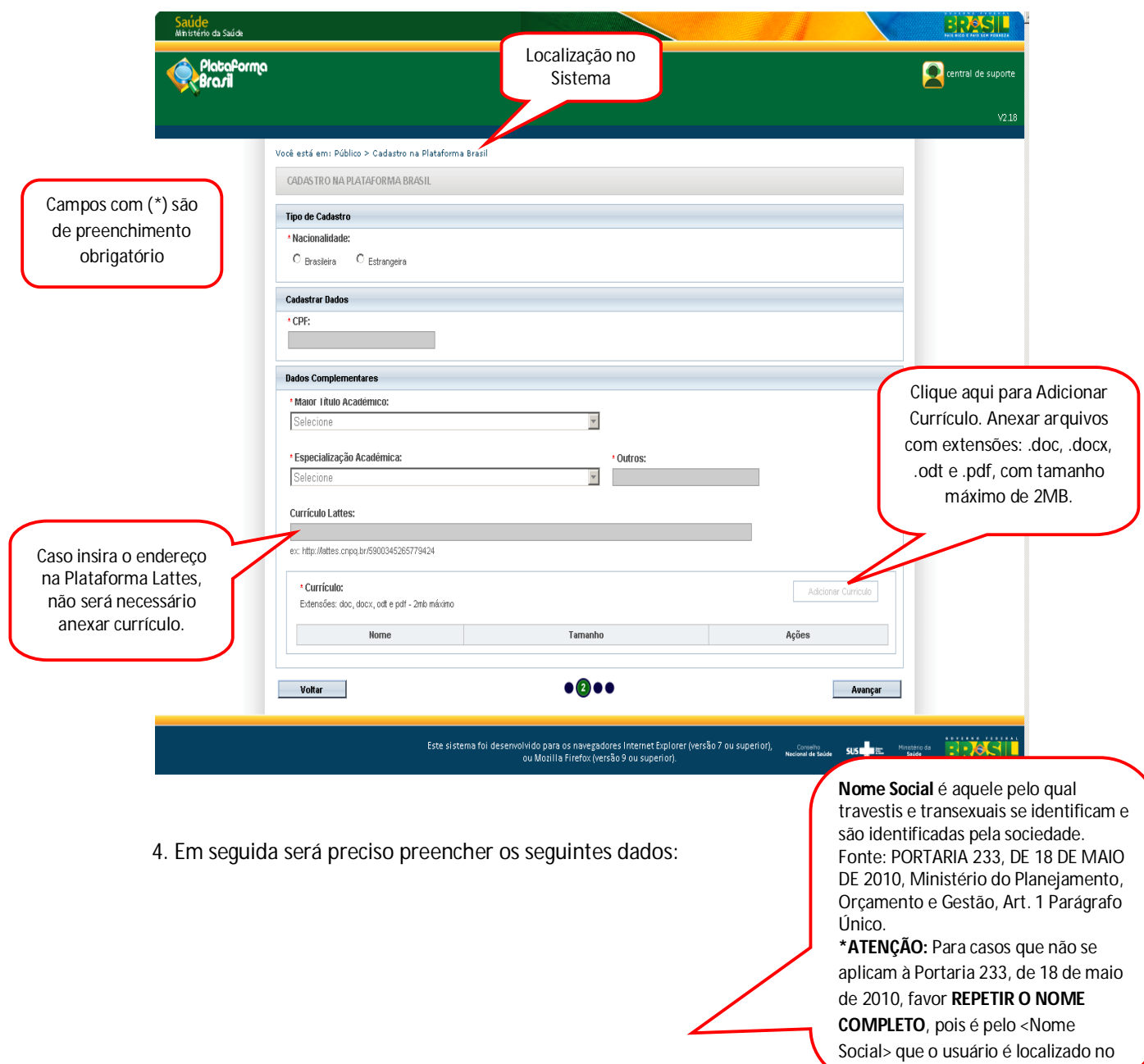

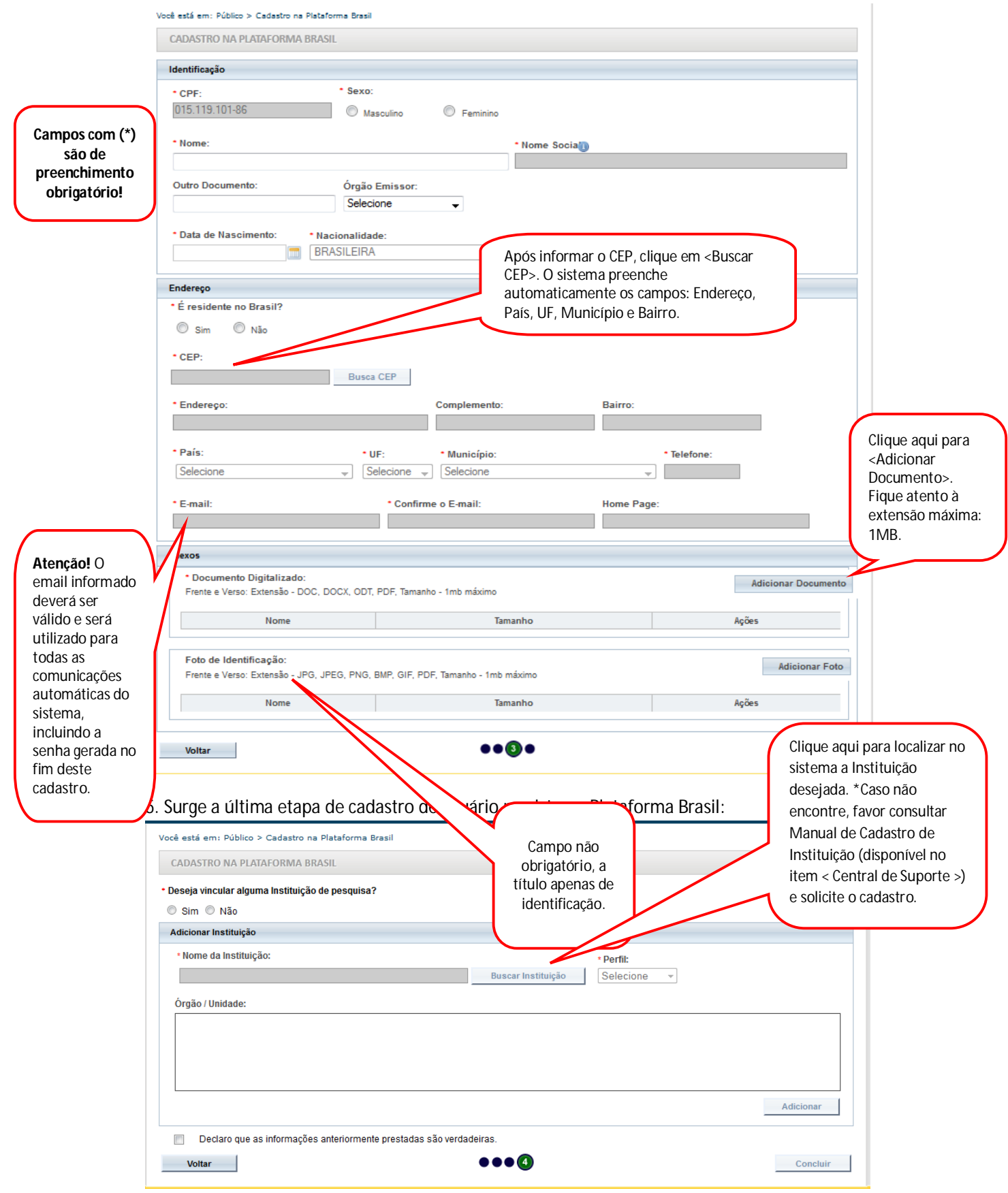

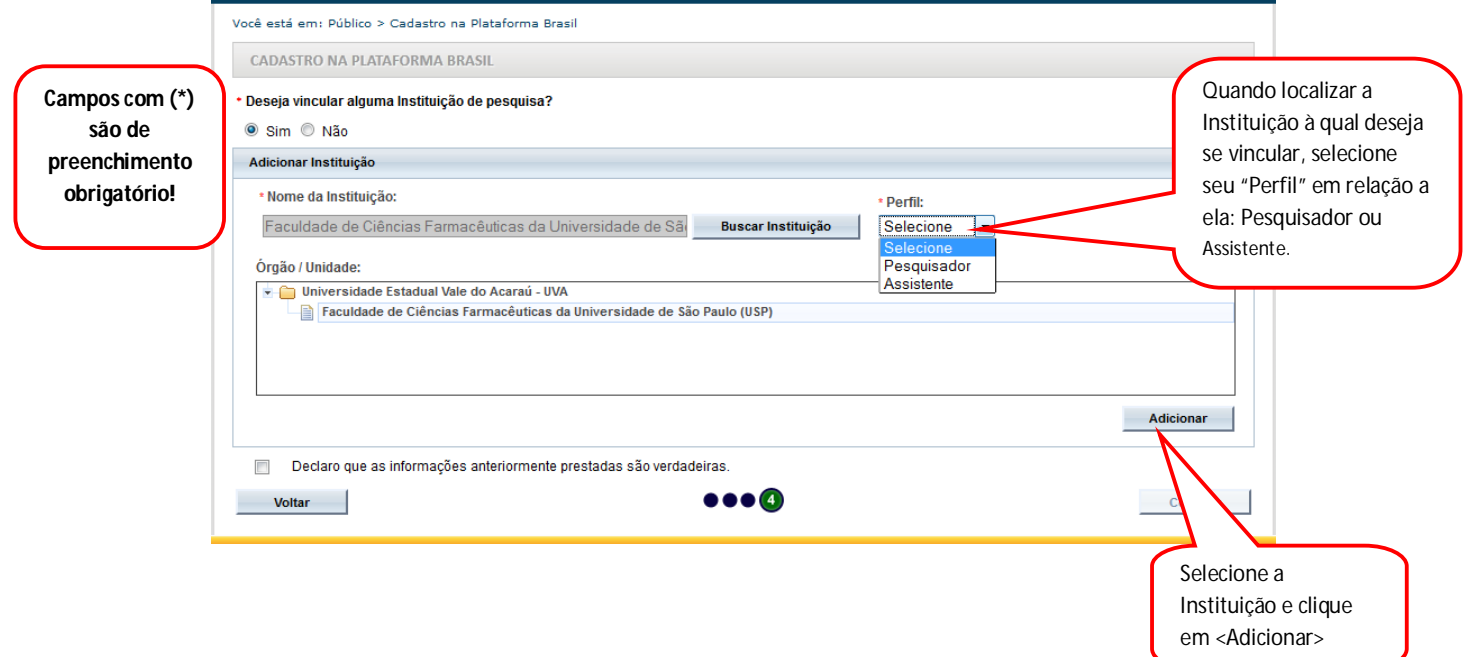

Atenciosamente,

Equipe Plataforma Brasil.